## **Directions for AccessiRIgPORT CARDSia FOCUS**

1. Log In to FOCUS via the Parents, Guardians, and Partners link. Log in using the email you signed up with andpassword.

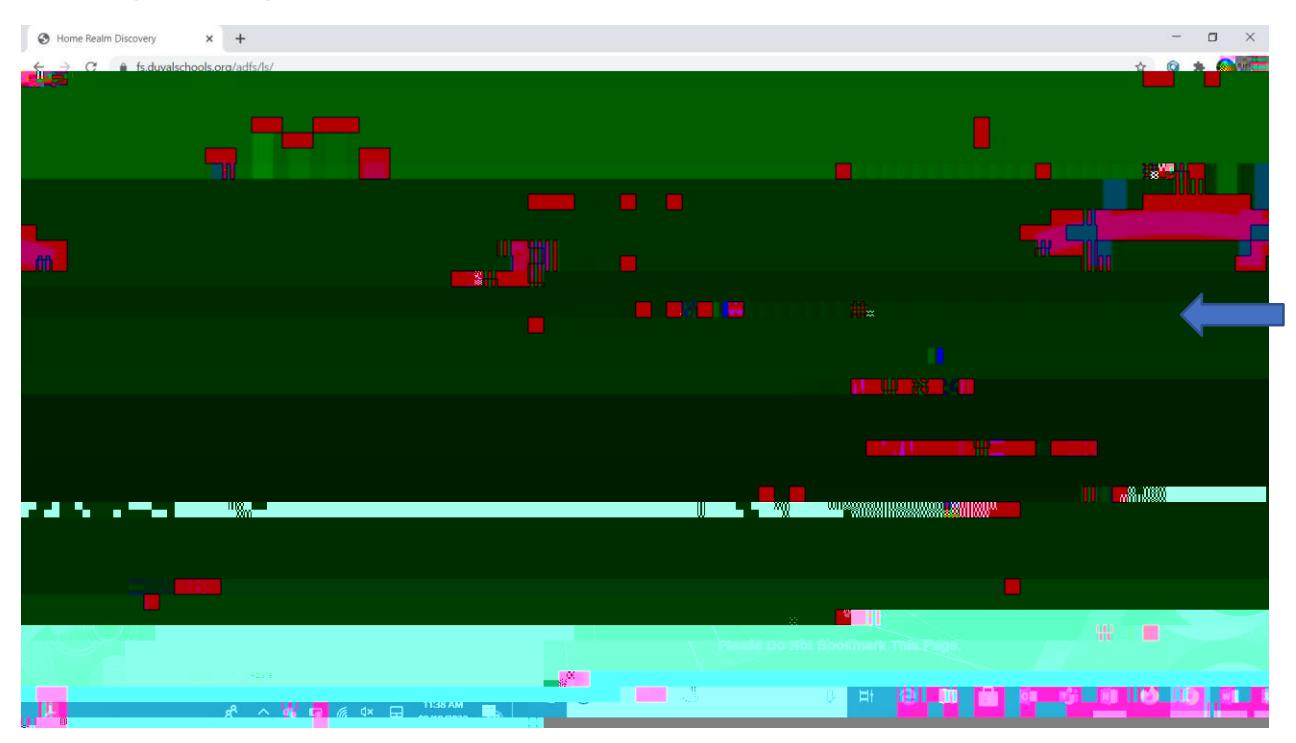

2. Once logged in, Click reports for the child you wishiew.

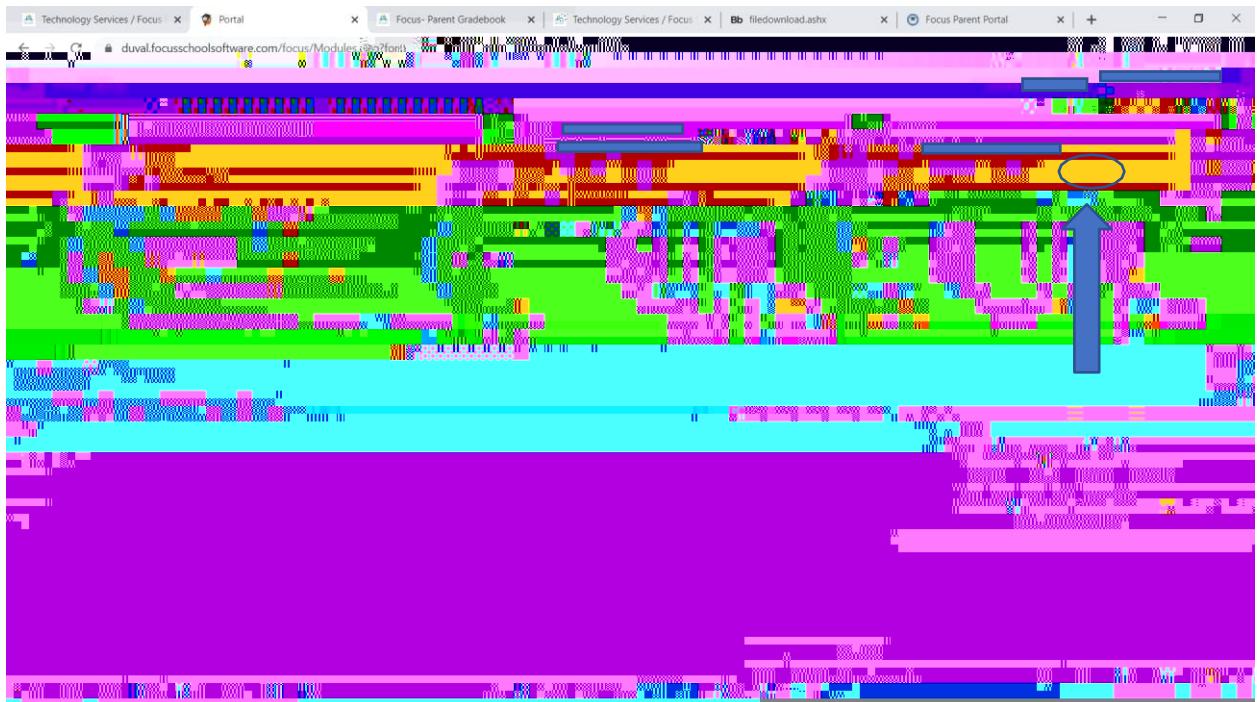

- 3. Report Cards will be listed with the most recent confing.
- 4. Click the most recent Progressport.